# MENTIONS LEGALES

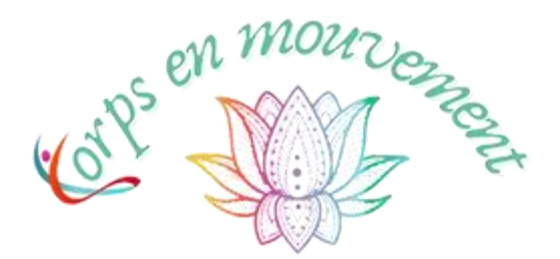

#### Présentation du site

claireberaud.fr est un site édité par Claire Béraud. Il présente la démarche et les services de Biodanza, art-thérapie, Brain-gym, massage et stage de Claire Béraud, ainsi que du rédactionnel à caractère informatif et pratique.

SIRET 979 397 502 00019 • APE 9609Z Adresse : 34 rue de la basse Forge – 35520 Melesse Responsable de la publication : Claire Béraud – [claireberaud.contact@gmail.com](mailto:claireberaud.contact@gmail.com) Conception-rédaction : Lindsey De-Jésus Webmaster : Lindsey [De-Jésus](http://www.6dgt.com/)

#### Hébergement

Wix Online Platform Limited Adresse : 1 Grant's Row, Dublin 2 D02HX96, Ireland.

## Conditions générales d'utilisation

L'utilisation du site <http://claireberaud.fr/> implique l'acceptation pleine et entière des conditions générales d'utilisation ci-après décrites. Ces conditions d'utilisation sont susceptibles d'être modifiées ou complétées à tout moment, les utilisateurs du site sont donc invités à les consulter de manière régulière.

Ce site est normalement accessible à tout moment aux utilisateurs. Une interruption pour raison de maintenance technique peut être toutefois décidée par Claire Béraud, qui s'efforcera alors de communiquer préalablement aux utilisateurs les dates et heures de l'intervention. Le site est mis à jour régulièrement. De la même façon, les mentions légales peuvent être modifiées à tout moment : elles s'imposent néanmoins à l'utilisateur qui est invité à s'y référer le plus souvent possible afin d'en prendre connaissance.

## Propriété intellectuelle

Conformément aux dispositions des articles L.335-2 et suivants du Code de Propriété Intellectuelle, Claire Béraud est propriétaire des droits de propriété intellectuelle et détient les droits d'usage sur tous les éléments accessibles sur le site : textes, graphismes, logo. Issues du site Unsplash, les photographies sont à apporter au crédit de leur auteur, dont le nom est mentionné en bas de page.

#### Politique de confidentialité

En aucun cas, les données recueillies sur le site <http://claireberaud.fr/> ne seront cédées ou vendues à des tiers. Aucune adresse électronique ne sera par ailleurs transmise à des tiers. Les données collectées par l'intermédiaire de la newsletter sont destinées à l'usage exclusif de Claire Béraud et à ce titre, respecte le RGPD, le règlement européen sur la protection des données.

# **Cookies**

La navigation sur le site <http://claireberaud.fr/> est susceptible de provoquer l'installation de cookie(s) sur l'ordinateur de l'utilisateur. Un cookie est un fichier de petite taille, qui ne permet pas l'identification de l'utilisateur, mais qui enregistre des informations relatives à la navigation d'un ordinateur sur un site. Les données ainsi obtenues visent à faciliter la navigation ultérieure sur le site, et ont également vocation à permettre diverses mesures de fréquentation. Le refus d'installation d'un cookie peut entraîner l'impossibilité d'accéder à certains services. L'utilisateur peut toutefois configurer son ordinateur de la manière suivante, pour refuser l'installation des cookies :

- Sous Internet Explorer : onglet outil (pictogramme en forme de rouage en haut à droite) / options internet. Cliquez sur Confidentialité et choisissez Bloquer tous les cookies. Validez sur Ok. \*
- Sous Firefox : en haut de la fenêtre du navigateur, cliquez sur le bouton Firefox, puis aller dans l'onglet Options. Cliquer sur l'onglet Vie privée. Paramétrez les Règles de conservation sur : utiliser les paramètres personnalisés pour l'historique. Enfin décochez-la pour désactiver les cookies.
- Sous Safari : Cliquez-en haut à droite du navigateur sur le pictogramme de menu (symbolisé par un rouage). Sélectionnez Paramètres. Cliquez sur Afficher les paramètres avancés. Dans la section « Confidentialité », cliquez sur Paramètres de contenu. Dans la section « Cookies », vous pouvez bloquer les cookies.
- Sous Chrome : Cliquez-en haut à droite du navigateur sur le pictogramme de menu (symbolisé par trois lignes horizontales). Sélectionnez Paramètres. Cliquez sur Afficher les paramètres avancés. Dans la section « Confidentialité », cliquez sur préférences. Dans l'onglet « Confidentialité », vous pouvez bloquer les cookies.</p>utilise des cookies afin d'améliorer votre navigation afin d'effectuer le suivi de la fréquentation du site (via les services Google Analytics).